## 2 Finish Windows setup

Τέλος εγκατάστασης των Windows | Concluir a configuração do Windows Terminati configurarea Windows | Finalizar configuración de Windows

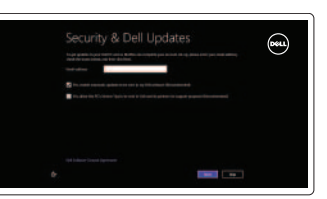

Εξερεύνηση πόρων | Explorar os recursos Explorati resursele | Explorar recursos

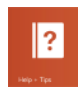

## 3 Explore resources

## Fn +

## Shortcut keys

Πλήκτρα συντόμευσης | Teclas de atalho Taste pentru comenzi rapide | Teclas de acceso directo

> **Ενεργοποίηση/Απενεργοποίηση ασύρματης επικοινωνίας**<br> **E2** <sub>(pp</sub>) Ligar/desligar a transmissão sem fios Ligar/desligar a transmissão sem fios Activare/dezactivare functie wireless Activar/desactivar la función inalámbrica

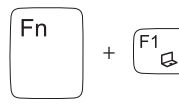

## Switch to external display

Μετάβαση σε εξωτερική οθόνη | Mudar para o ecrã externo Comutare la afişaj extern | Cambiar a la pantalla externa

 $F^4$   $\overline{Q}$  Mείωση φωτεινότητας | Diminuir o brilho Reducere luminozitate | Disminuir brillo

## Turn off/on wireless

 $\begin{bmatrix} F5 \\ \overline{12} \end{bmatrix}$  Αύξηση φωτεινότητας | Aumentar o brilho Creştere luminozitate | Aumentar brillo

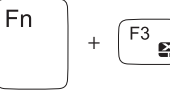

### Disable/enable touchpad

Ενεργοποίηση/Απενεργοποίηση επιφάνειας αφής Desactivar/activar o painel táctil Activare/dezactivare touchapd Desactivar/activar panel táctil

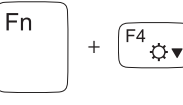

## Decrease brightness

Σίγαση ήχου | Silenciar o áudio Dezactivati sunetul | Silenciar el audio

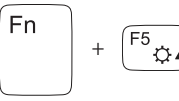

Fn

## Increase brightness

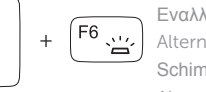

## Toggle keyboard backlight

#### Εναλλαγή οπίσθιου φωτισμού πληκτρολογίου Alternar retroiluminação do teclado Schimbati retroiluminarea pentru tastatură Alterne la retroiluminación del teclado

Βοήθεια και συμβουλές | Ajuda e sugestões Aiutor și sfaturi | Ayuda y sugerencias

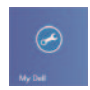

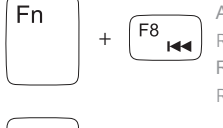

## Play previous track/chapter

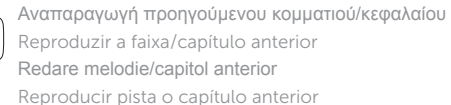

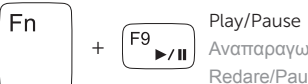

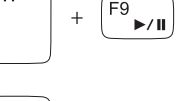

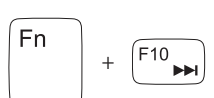

Αναπαραγωγή/Παύση | Reproduzir/pausa Redare/Pauză | Reproducir/Pausar

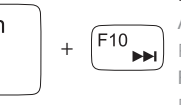

## Play next track/chapter

#### Αναπαραγωγή επόμενου κομματιού/κεφαλαίου Reproduzir a faixa/capítulo seguinte Redare melodie/capitol următor Reproducir pista o capítulo siguiente

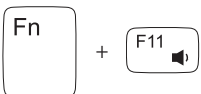

#### Decrease volume

Μείωση ακουστικής έντασης | Diminuir o volume Micşorare volum | Disminuir el volumen

+

 $\blacksquare$ 

Fn

## Increase volume

Αύξηση ακουστικής έντασης | Aumentar o volume Mărire volum | Aumentar el volumen

## Mute audio

## Connect the power adapter and 1 turn on your computer

 $\triangle \Box$ 

 $\fbox{1.5cm} \begin{picture}(20,20) \put(0,0){\dashbox{0.5}(20,0){ }} \thicklines \put(0,0){\dashbox{0.5}(20,0){ }} \thicklines \put(0,0){\dashbox{0.5}(20,0){ }} \thicklines \put(0,0){\dashbox{0.5}(20,0){ }} \thicklines \put(0,0){\dashbox{0.5}(20,0){ }} \thicklines \put(0,0){\dashbox{0.5}(20,0){ }} \thicklines \put(0,0){\dashbox{0.5}(20,0){ }} \thicklines \put(0,0){\dashbox{0.5}(20,0){ }} \thicklines \$ 

DELL

Συνδέστε τον προσαρμογέα ισχύος και ενεργοποιήστε τον υπολογιστή σας Ligar o adaptador de corrente e ligar o computador Conectati adaptorul de alimentare și porniti computerul Conecte el adaptador de alimentación y encienda el equipo

0000000000000000 000<br>00000000000000 000

I<del>oBo</del>l

<u>innnnnnnr</u>

Οδηγός γρήγορης έναρξης Guia de iniciação rápida Ghid de pornire rapidă Guía de inicio rápido

### Help and Tips

#### My Dell Η Dell μου | Meu Dell

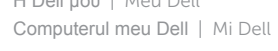

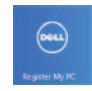

## Register your computer

Δήλωση του υπολογιστή σας | Registar o computador Înregistraţi computerul | Registrar el equipo

#### Enable security and updates

Ενεργοποιήστε την ασφάλεια και τις ενημερώσεις Activar funcionalidades de segurança e actualizações Activați securitatea și actualizările Activar seguridad y actualizaciones

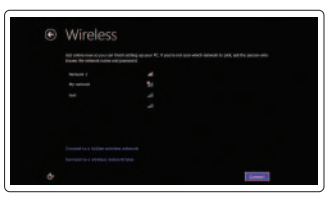

#### Sign in to your Microsoft account or create a local account

Πραγματοποιήστε είσοδο στον λογαριασμό σας στη Microsoft ή δημιουργήστε τοπικό λογαριασμό Iniciar sessão numa conta Microsoft ou criar uma conta local Conectati-vă la contul Microsoft sau creati un cont local Iniciar sesión en su cuenta de Microsoft o crear una cuenta local

#### Connect to your network

Συνδεθείτε στο δίκτυό σας Estabelecer ligação à rede Conectati-vă la retea Conectar a la red

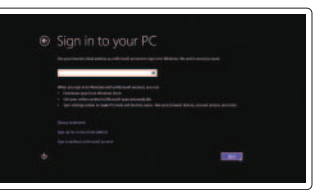

# **INSPIRON** 17/17R

## Quick Start Guide

Features

- 1. Indicator luminos de stare a camerei 13. Indicator luminos activitate hard disk
- 2. Cameră
- 3. Microfon digital
- 4. Buton de alimentare
- 5. Port adaptor de alimentare
- 6. Port HDMI
- 7. Port de retea
- 8. Porturi USB 3.0 (2)
- 9. Port USB 2.0
- 10. Port căști
- 11. Touchpadul
- 12. Indicator luminos de stare a alimentării
- 
- 14. Indicator luminos de stare a bateriei
- 15. Indicator luminos de stare<br>a functiei wireless
- 16. Cititor carduri media
- 17. Port USB 2.0
- 18. Unitate optică
- 19. Slot pentru cablu de securitate
- 20. Etichetă de reglementare
- 21. Etichetă de service

- 13. Luz de actividad del disco duro
- 14. Luz de estado de la batería
- 15. Indicador luminoso del estado de la conexión inalámbrica
- 16. Lector de tarjeta de medios
- 
- 18. Unidad óptica
- 19. Ranura del cable de seguridad
- 20. Etiqueta normativa
- 21. Etiqueta de servicio
- 1. Indicador luminoso de estado de la cámara
- 2. Cámara
- 3. Micrófono digital
- 4. Botón de encendido
- 5. Puerto de adaptador de alimentación 17. Puerto USB 2.0
- 6. Puerto HDMI
- 7. Puerto de red
- 8. Puertos USB 3.0 (2)
- 9. Puerto USB 2.0
- 10. Puerto de audífonos
- 11. Superficie táctil
- 12. Indicador luminoso de estado de alimentación
- 1. Luz de estado da câmara
- 2. Câmara
- 3. Microfone digital
- 4. Botão de alimentação
- 5. Porta do adaptador de corrente
- 6. Porta HDMI
- 7. Porta de rede
- 8. Portas USB 3.0 (2)
- 9. Porta USB 2.0
- 10. Porta de auscultadores
- 11. Painel táctil
- 12. Luz de estado de alimentação

19. Ranhura do cabo de segurança 20. Etiqueta regulamentar 21. Etiqueta de serviço

- 1. Camera-status light
- 2. Camera
- 3. Digital microphone
- 4. Power button
- 5. Power -adapter port
- 6. HDMI port
- 7. Network port
- 8. USB 3.0 ports (2)
- 9. USB 2.0 port
- 10. Headset port
- 11. Touchpad
- 12. Power-status light
- 13. Hard-drive activity light
- 14. Battery-status light
- 15. Wireless-status light
- 16. Media-card reader
- 17. USB 2.0 port
- 18. Optical drive
- 19. Security-cable slot
- 20. Regulatory label
- 21. Service Tag label

Ρυθμιστικοί φορείς και ασφάλεια | Regulamentos e segurança | d**ell.com/regulatory\_compliance** Reglementări şi siguranţă | Normativa y seguridad

- 1. Λυχνία κατάστασης κάμερας
- 2. Κάμερα
- 3. Ψηφιακό μικρόφωνο
- 4. Κουμπί τροφοδοσίας
- 5. Θύρα προσαρμογέα ισχύος
- 6. Θύρα HDMI
- 7. Θύρα δικτύου
- 8. Θύρες USB 3.0 (2)
- 9. Θύρα USB 2.0
- 10. Θύρα ακουστικών
- 11. Επιφάνεια αφής
- 12. Λυχνία κατάστασης τροφοδοσίας

2013-09 Printed in China.

<u> Ali bari da masayin da masayin da masayin da masayin da masayin da masayin da masayin da masayin da masayin d</u> 09HC03A00

- 13. Λυχνία δραστηριότητας σκληρού δίσκου
- 14. Λυχνία κατάστασης μπαταρίας
- 15. Λυχνία κατάστασης ασύρματης επικοινωνίας
- 16. Μονάδα ανάγνωσης καρτών πολυμέσων
- 17. Θύρα USB 2.0
- 18. Μονάδα οπτικού δίσκου
- 19. Υποδοχή καλωδίου ασφαλείας

13. Luz de actividade da unidade de

- 20. Ετικέτα ρυθμιστικών φορέων
- 21. Ετικέτα εξυπηρέτησης

disco rígido 14. Luz de estado da bateria 15. Luz de estado da ligação sem fios 16. Leitor de cartões multimédia

17. Porta USB 2.0 18. Unidade óptica

#### Product support and manuals

Υποστήριξη και εγχειρίδια προϊόντων Suporte de produtos e manuais Asistentă pentru produs și manuale Soporte del producto y manuales

#### dell.com/support dell.com/support/manuals dell.com/windows8

#### Contact Dell

Επικοινωνία με την Dell | Contactar a Dell Contactare Dell | Póngase en contacto con Dell dell.com/contactdell

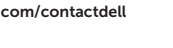

#### Regulatory and safety

#### Regulatory model and type

Μοντέλο και τύπος κατά τους ρυθμιστικούς φορείς Modelo e tipo regulamentares Tip şi model de reglementare Modelo y tipo normativo

P17E

P17E001/P17E002

#### Computer model

Μοντέλο υπολογιστή | Modelo do computador Modelul computerului | Modelo de equipo

Inspiron 3721/5721/3737/5737

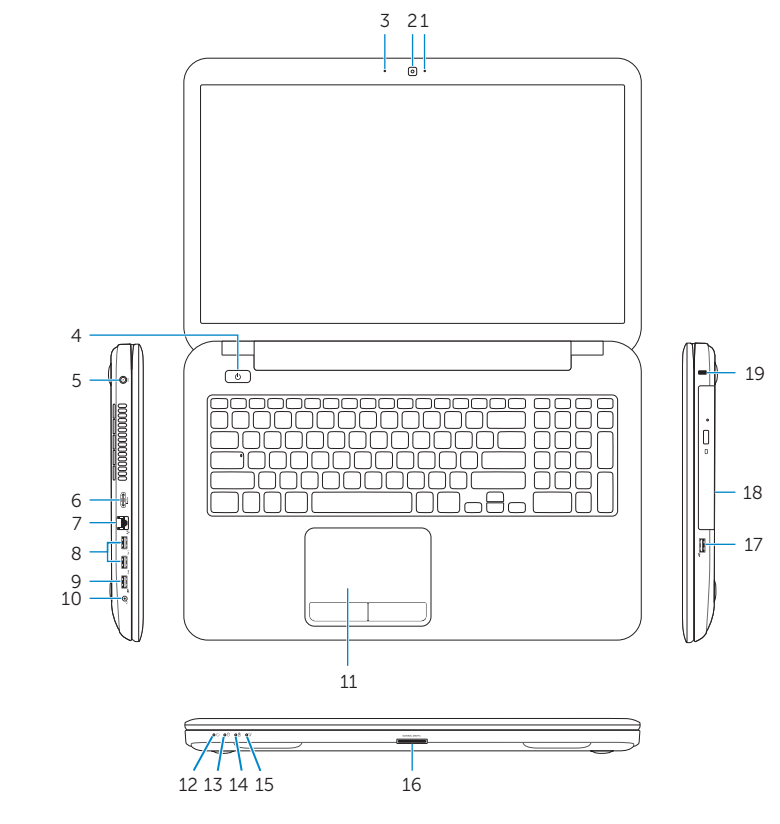

Δυνατότητες | Características | **Caracteristici** | Funciones

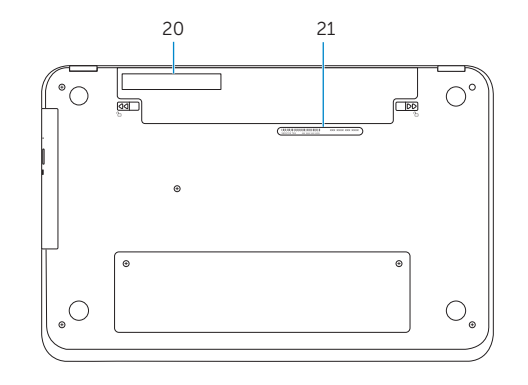

© 2013 Dell Inc. © 2013 Microsoft Corporation.